## **D2L – '@mentions' feature**

Students & Instructors can tag other students in discussions within the same course using the '@mentions' feature

- To tag a student or instructor, type '@' followed by the user's first or last name.
- A pop-up box will appear for you to select the user you want to tag
- The tagged user will then be notified by alerts in the minibar that they were tagged.
	- *Example: @Eric*

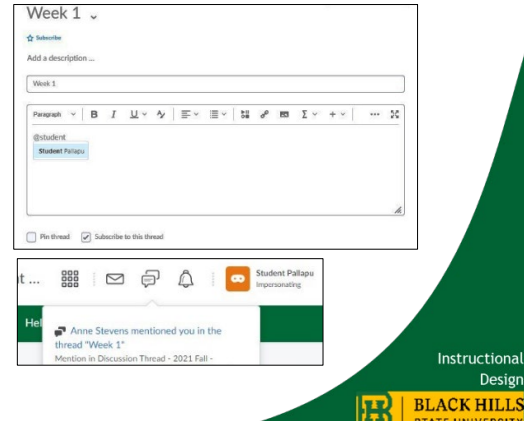